Dear MICCAI Reviewers:

We are now ready to begin the review process. We have attempted to distribute the papers fairly, taking into account your bid, your expertise, domain conflicts, and similarity with the papers you uploaded to TPMS.

Please, as soon as possible and **no later than March 27th**, check for any issues in your paper. In rare cases where you feel unable to review one of your assigned papers, you can request for reassignment and we will get a replacement paper assigned to you (see page 2 on how to request reassignment).

Please make sure you understand the process:<https://conferences.miccai.org/2022/en/THE-MICCAI-REVIEW-PROCESS.html> before writing your reviews. You can also find a reviewer tutorial and all previous instructions sent to the reviewers at <https://conferences.miccai.org/2022/en/INSTRUCTIONS-TO-REVIEWERS.html>

Reviewers are due on April 7<sup>th</sup>, 23:59 PDT.

1. log into<https://cmt3.research.microsoft.com/MICCAI2022/Submission/Index> and select your role as reviewer, where you will find the papers assigned to you. On the "Review Console", you can view the titles, abstracts, download individual papers or, under "Actions", select "Download files" to download all papers including supplemental materials as a single archive. You can click on the Paper ID to view the submission summary of the paper, including the statement of Novelty/Impact, and their response to the reproducibility checklist.

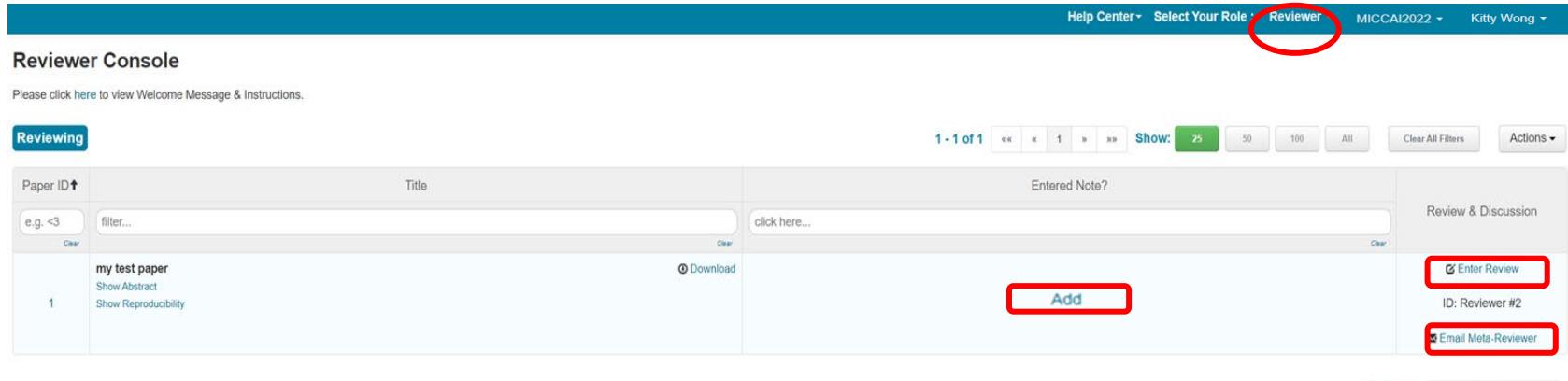

1-1 of 1  $\alpha$   $\alpha$  1  $\alpha$  30

2. If you are unable to review an assigned paper, you can request for a replacement paper via the "Entered Note?" column by clicking **Add** and selecting your response. Please use this sparingly and only do so if you absolutely cannot review the assigned paper.

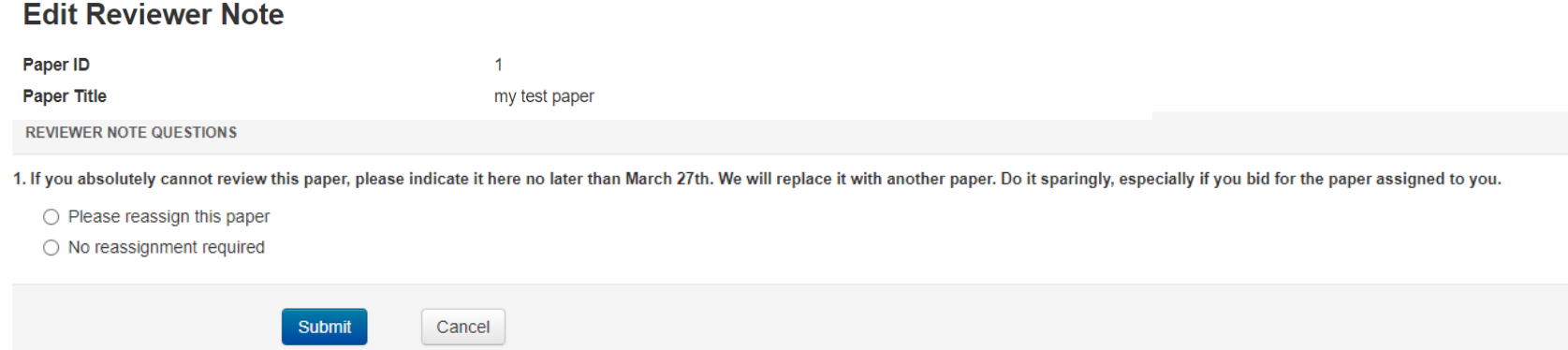

3. You can begin your review now. For papers you have opted not to review, they will be removed from your console and replacement paper will be assigned to you on March 28th. To submit your review, click the "Enter Review" link in the "Review and Discussion" column. You can edit your review anytime until the review submission deadline. You can contact your Area Chair via the "Email Meta-reviewer" button.

The review phase will close on **April 7 at 23:59 PST**.

If you have any questions, please do not hesitate to contact us at submission\_support@miccai2022.org

With best wishes and thank you very much for your assistance with this important task! We look forward to receiving your reviews.

MICCAI 2022 Program Chairs